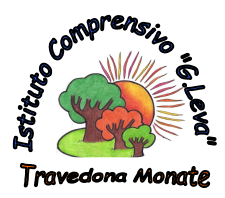

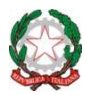

posta certificata <u>vaic83300l@pec.istruzione.it</u> sito <u>www.ictravedonamonate.gov.it</u> Ministero dell'Istruzione dell'Università e della Ricerca **ISTITUTO COMPRENSIVO STATALE "G. LEVA" TRAVEDONA MONATE (VA)**  Largo Don Lorenzo Milani n. 20, 21028 Travedona Monate Tel. 0332/977461 – fax 0332/978360 – C.F. 83007110121 e-mail vaic83300l@istruzione.it - comprensivotravedona@libero.it

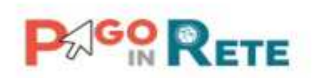

Circolare n. 227 Travedona Monate, 23/04/2018

- Ai Genitori
- Ai Docenti
- Al personale ATA
- Agli Uffici di Segreteria
- Al sito web d'Istituto

OGGETTO: Comunicazione attivazione del servizio MIUR *PagoInRete* per i pagamenti telematici delle famiglie verso l'Istituto Scolastico.

Con la presente si informa che è attivo **PagoInRete, il sistema dei pagamenti online del MIUR** che consente alle famiglie di effettuare i pagamenti degli avvisi telematici emessi dalle istituzioni scolastiche per i diversi servizi erogati; per questo Istituto Scolastico riguarda:

- visite e viaggi di istruzione
- assicurazione scolastica
- contributi per attività extracurriculari
- contributi volontari ampliamento offerta formativa
- altri contributi

Accedendo al portale web del MIUR, usando PC, smartphone o tablet, le famiglie possono:

- **visualizzare il quadro complessivo di tutti gli avvisi telematici intestati ai propri figli**, emessi dalle scuole presso cui sono iscritti;
- **pagare uno o più avvisi contemporaneamente**, usando i più comuni mezzi di pagamento (bonifico bancario o postale, ecc.)
- **scaricare la ricevuta telematica** attestazione valida per le eventuali detrazioni fiscali.

Le famiglie possono accedere al servizio "PagoInRete" dal sito del MIUR: http://www.istruzione.it/pagoinrete/

all'indirizzo http://www.istruzione.it/pagoinrete/files/manuale\_utente\_web\_MIUR.pdf è visualizzabile il manuale utente che spiega le modalità di utilizzo della piattaforma da parte delle famiglie.

Per accedere al servizio è necessario effettuare 2 passaggi:

1. **Registrazione dell'utente sul portale del MIUR**: tramite il link dedicato, presente in alto a destra dell'Homepage, si accede alla pagina di registrazione utente per inserire i propri dati anagrafici e un indirizzo e-mail di contatto; durante la registrazione, il sistema rilascerà l'utenza per accedere al sistema (username) e richiederà all'utente di inserire la sua password per l'accesso al sistema. Dopo la certificazione dell'indirizzo email inserito dall'utente la registrazione sarà definitiva.

Il genitore-tutore registrato sarà poi associato al figlio, da parte della Scuola frequentata.

2. **Attivazione del servizio pagamenti**: accedendo al portale del MIUR l'utente registrato dovrà selezionare il servizio pagamenti online per la sua attivazione. Una volta che la segreteria ha confermato l'associazione genitore-figlio, accedendo al portale del MIUR, l'utente si ritroverà automaticamente abilitato al servizio pagamenti e visualizzerà gli avvisi intestati ai propri figli. L'utente sarà avvisato tramite email, dell'avvenuto inoltro di un avviso di pagamento da parte della Scuola.

## **Come pagare**

Per effettuare un pagamento online l'utente genitore/tutore:

- 1 **seleziona uno o più avvisi telematici** inviati dalla Scuola, da porre in un carrello dei pagamenti;
- 2 **sceglie tra diversi metodi di pagamento** proposti:
	- **Per pagare on-line** selezionare una modalità di pagamento inserendo i dati richiesti \*: "Addebito in conto", "Bollettino postale online" o "Carta di credito" ed un istituto di credito tra quelli che consentono la modalità di pagamento prescelta.  *\* PagoInRete non archivia i dati relativi alla carta di credito o al conto corrente dell'utente.*
	- **Per pagare presso PSP** (Prestatori di Servizi di Pagamento: sportelli bancari o postali autorizzati, tabaccherie) stampare o salvare il documento di pagamento predisposto dal sistema, che riporta la codifica **Barcode**, **QRCode** degli avvisi selezionati ed eseguire il pagamento presso tabaccherie, sportelli bancari autorizzati o altri PSP.

L'utente potrà poi visualizzare su Pago In Rete, per ogni avviso pagato, la **ricevuta telematica del pagamento** e potrà scaricare la relativa attestazione utilizzabile per gli scopi previsti dalla legge (ad esempio nelle dichiarazioni dei redditi).

## **Assistenza**

Per eventuali problemi, le famiglie hanno a disposizione il seguente numero di assistenza: **080 / 92 67 603** attivo dal lunedì al venerdì, dalle ore 8:00 alle ore 18:30.

Per consentire all'Istituto Scolastico l'avvio della procedura dei pagamenti telematici PagoInRete, i genitori-tutori sono invitati a registrarsi sulla piattaforma appena possibile.

Nel frattempo i versamenti richiesti dall'Istituto continueranno ad essere effettuati nel modo abituale, secondo istruzioni contenute nelle circolari emesse dalla segreteria.

> Per LA DIRIGENTE SCOLASTICA Prof.ssa Ilva Maria Cocchetti LA COLLABORATRICE VICARIA Manuela Lentà